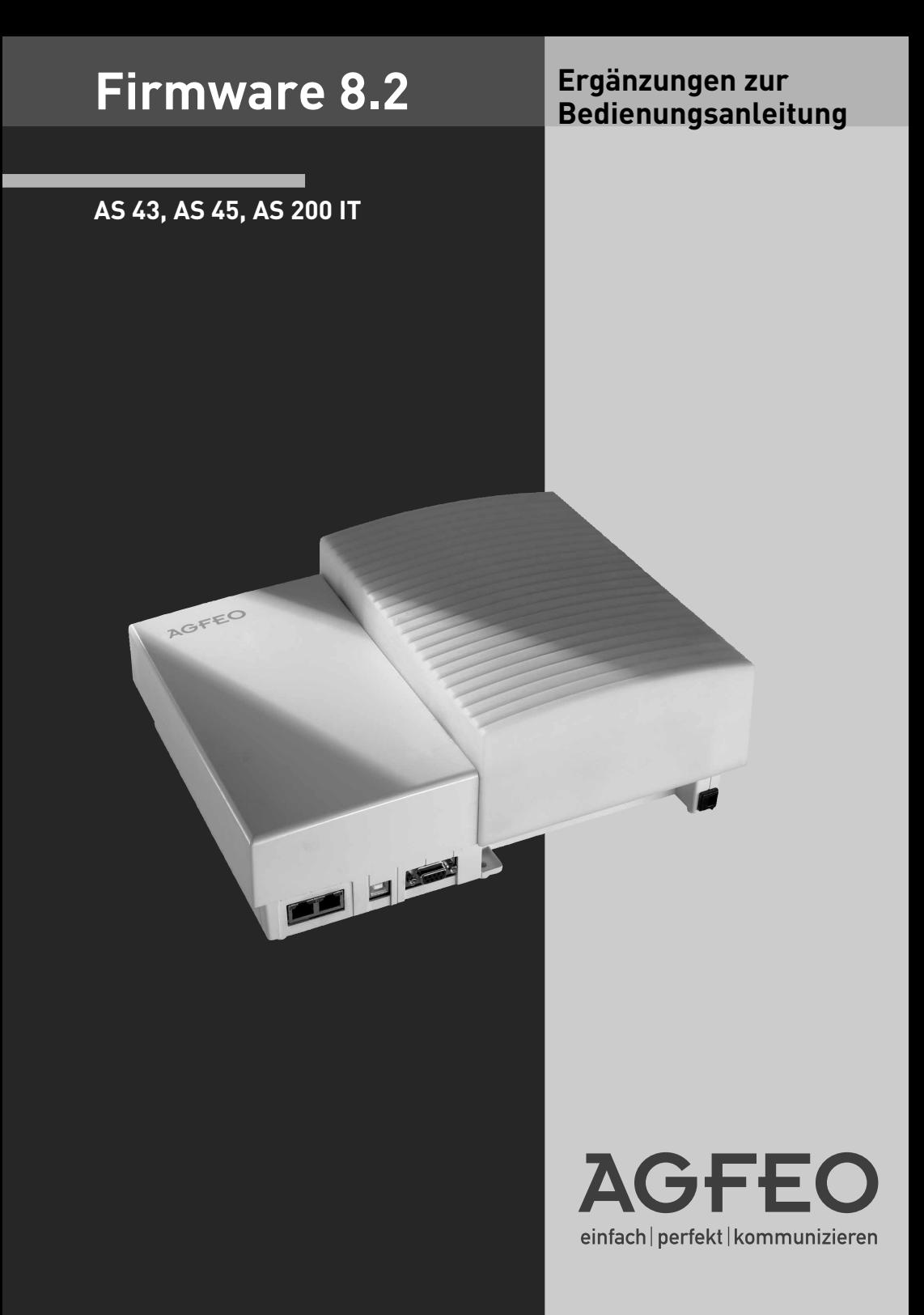

### Inhaltsverzeichnis

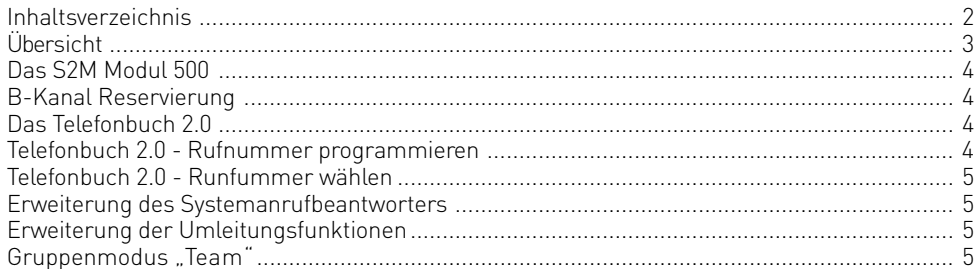

### <span id="page-2-0"></span>**Übersicht**

Die Firmware 8.2 für die Anlagen AS 43, AS 45 und AS 200 IT unterstützt folgende Änderungen:

- Unterstützung des S2M-Moduls 500
- Das Telefonbuch 2.0
- Erweiterung des Systemanrufbeantworters
- Erweiterung der Umleitungsfunktionen
- Auch Gruppen können im Status-Display angezeigt werden
- Neuer Gruppenmodus "Team"
- Bei einer Rückfrage aus einem internen Gespräch wird für den gehaltenen, internen Teilnehmer nun die MoH eingespielt.
- Die Funktionstaste "Fernabfrage" wurde in "Tonwahlfolge" umbenannt, die Funktionsweise bleibt gleich.

Bitte verwenden Sie die aktuelle TK-Suite Version. Diese finden Sie auf unserer Internetseite: www.agfeo.de

#### **ACHTUNG:**

Auf Grund der umfangreichen Änderungen in der Firmware müssen nach einem Firmwareupdate von der Version 7.6 auf die Version 8.0 oder höher die Bereiche EIB, Statusanzeige der Systemtelefone, Anrufbeantworter sowie der Sperr- und Freibereich neu konfiguriert werden. Bei größeren Firmwareschritten (<7.6 - > 8.0) muß die Konfiguration komplett neu erstellt werden!

Nachfolgend die von AGFEO empfohlene Vorgehensweise:

- 1. Datensicherung mit der aktuellen TK-Suite Version vornehmen.
- 2. Stellen Sie bitte sicher, daß Ihre Anlage mit der aktuellen SM-Version geladen ist. Informationen dazu und eine Möglichkeit zum Download finden Sie auf unserer Internetseite. Rüsten Sie gegebenfalls zuerst das Updatemodul (SM) auf. Danach verbleibt die Anlage "inaktiv". Nehmen Sie anschließend ein Update der Firmware vor.
- 3. Datensicherung wieder in die TK-Anlage einspielen.
- 4. Anlage auslesen
- 5. Die oben genannten Bereiche neu konfigurieren und alle weiteren Bereiche kontrollieren.
- 6. Neu hinzugekommene Leistungsmerkmale/Funktionen bei Bedarf definieren.
- 7. Änderungen in die Anlage senden und eine neue Datensicherung erstellen.

#### <span id="page-3-0"></span>**Das S2M Modul 500**

Ab der Firmware 8.2 wird das neue S2M-Modul 500 für die Telefonanlagen AS 43, AS 45 und AS 200 IT unterstützt. Mit dem S2M-Modul 500 erhalten Sie die Möglichkeit, Ihre AGFEO Telefonanlage an einem Primärmultiplex Anschluss zu betreiben. Durch diesen Anschluß können Sie bis zu 20 externe Sprachkanäle gleichzeitig nutzen.

#### **B-Kanal Reservierung**

Sie haben die Möglichkeit, Ihre Gesprächskanäle zu reservieren. Dabei können Sie angeben, wieviele Gesprächskanäle genutzt werden dürfen, wieviel Gesprächskanäle für ankommende Gespräche und wieviele Gesprächskanäle für abgehende Gespräche benötigt werden.

Klicken Sie dazu im TK-Suite Set unter "Externe Rufnummern/Externe Rufnummer zuordnen" auf den Button "Mehr". Sie können nun auswählen, wieviele der externen B-Kanäle maximal genutzt werden sollen, wieviel für abgehende Gespräche reserviert sein sollen und wieviele für ankommende Gesrpäche reserviert sein sollen.

#### **Das Telefonbuch 2.0**

Ab der Firmware 8.2 haben Sie die Möglichkeit, für jeden Kontakt im Telefonbuch bis zu 10 Rufnummern zu hinterlegen. Eine dieser Rufnummern können Sie als "Standard" festlegen, diese Rufnummer wird ihnen dann beim Aufruf des Telefonbuch-Eintrages als erste angeboten. Zusätzlich können Sie für jeden einzelnen Kontakt festlegen, ob dieser Kontakt an jedem Telefon oder nur an einem speziellen Telefon angezeigt werden darf.

Bitte beachten Sie, das die Anlage weiterhin maximal 1.000 Telefonbuch-Einträge verwalten kann, wobei jede für einen Kontakt hinterlegte Rufnummer als ein Eintrag gezählt wird.

#### **ACHTUNG:**

Bitte beachten Sie, daß auf Grund der geänderten Telefonbuchstrukturen die analogen Kennziffern zum Speichern ( $\sqrt{3|7|1|1}$ ) und Löschen ( $\sqrt{2|7|1|0}$ ) von Telefonnummern im Telefonbuch entfallen!

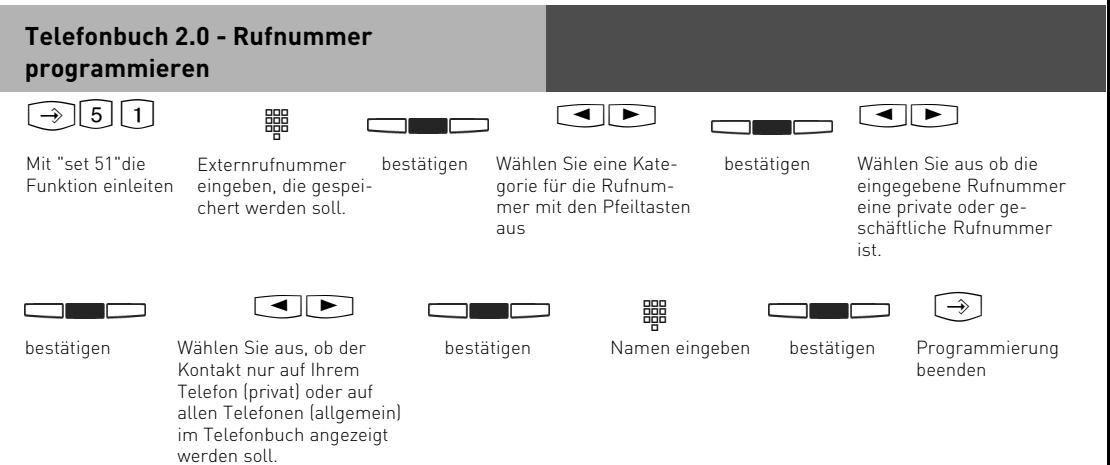

#### <span id="page-4-0"></span>**Telefonbuch 2.0 - Runfummer wählen**

Wählen Sie den gewünschten Kontakt wie gewohnt aus (Vanity, alphabetisch oder numerisch). Bestätigen Sie die Auswahl mit "OK" oder der mittleren Taste.

Wählen Sie die die gewünschte Rufnummer des Kontaktes mit den Pfeiltasten aus.

Mit "OK" oder der mittleren Taste beginnen Sie den Wahlvorgang. Alternativ können Sie auch die Lautsprechertaste drücken oder den Hörer abnehmen.

#### **Erweiterung des Systemanrufbeantworters**

Ab der Firmware 8.2 werden Ihnen bei der Programmierung Ihres Systemanrufbeantworters auch die Internrufnummern von eventuell installierten TFEs angeboten. So haben Sie die Möglichkeit, Ihren Anrufbeantworter auch Türgespräche annehmen zu lassen.

#### **Erweiterung der Umleitungsfunktionen**

Ab der Firmware 8.2 sind die Umleitungsfunktionen erweitert worden.

So haben Sie die Möglichkeit, für eine eingerichtete Gruppe Umleitungen zu schalten. Diese Umleitungen können als "ständige Umleitung" oder als "Umleitung bei besetzt" geschaltet werden.

Sie haben die Möglichkeit, einen bereits umgeleiteten Ruf weiter umzuleiten (verkettete Umleitung).

Haben Sie zum Beispiel für Telefon 13 eine ständige Umleitung zu Telefon 14 programmiert und für Telefon 14 eine Umleitung bei nicht melden zu Telefon 15, ergibt sich folgendes Szenario: Ein Ruf auf Telefon 13 wird direkt zu Telefon 14 umgeleitet. Wird der Ruf an Telefon 14 nicht innerhalb der programmierten Zeitspanne angenommen, greift die programmierte Umleitung und der Ruf wird anschließend auf Telefon 15 signalisiert.

#### Gruppenmodus "Team"

Ab der Firmware 8.2 ist die Gruppenfunktionalität um den Modus "Team" erweitert worden. Bei gleichzeitiger Signalisierung wird im Modus "Team" sowohl im Status des TK-Suite Clients, als auch im Status-Display Ihres Telefons als gerufene Nummer nur die Gruppenrufnummer angezeigt. Sind an Ihrem Systemtelefon Interntasten für die Gruppenteilnehmer eingerichtet, so signalisieren diese den Ruf ebenfalls nicht,der Ruf wird nur an einer auf die Rufnummer der Gruppe konfigurierten Interntaste angezeigt. Wird in der Gruppe ein Gespräch geführt, erhalten weitere Anrufer der Gruppe das "Besetzt"-Zeichen.